# <span id="page-0-0"></span>UDeasy: a tool for extracting patterns from treebanks ROLLING Seminars, Universitat Rovira i Virgili

Luca Brigada Villa

University of Pavia

May 22 2023

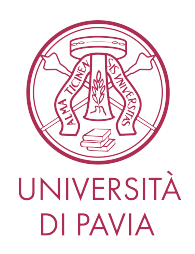

## **[Treebanks](#page-2-0)**

[What is a treebank](#page-3-0) [Why treebank are useful](#page-6-0)

## **2** [Universal Dependencies](#page-7-0)

[What is UD](#page-8-0) [Format](#page-9-0) [Annotation following UD guidelines](#page-13-0)

#### **8** [UDeasy](#page-21-0)

[What is UDeasy](#page-22-0) [How to use UDeasy](#page-23-0)

### **4** [Tutorial](#page-31-0)

[is English an SVO language?](#page-33-0) [lemma](#page-34-0) *nice* [relative clauses](#page-35-0) [Catalan pro-drop?](#page-36-0)

<span id="page-2-0"></span>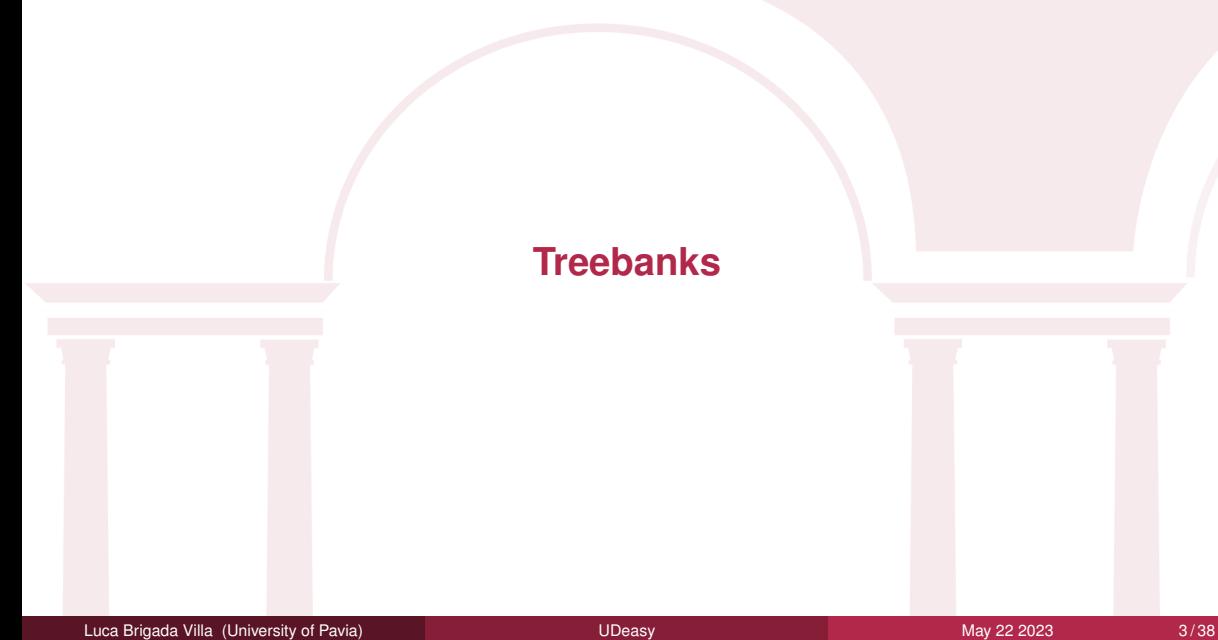

#### <span id="page-3-0"></span>A treebank is a **syntactically annotated resource**.

```
tree-bank → it contains (syntactic) trees
```
These trees can differ in terms of their structure according to the rules followed for their implementation. We can identify two main formalisms:

- constituency trees
- dependency trees

Depending on the formalism, the trees will have a different structure.

## Example - constituency tree

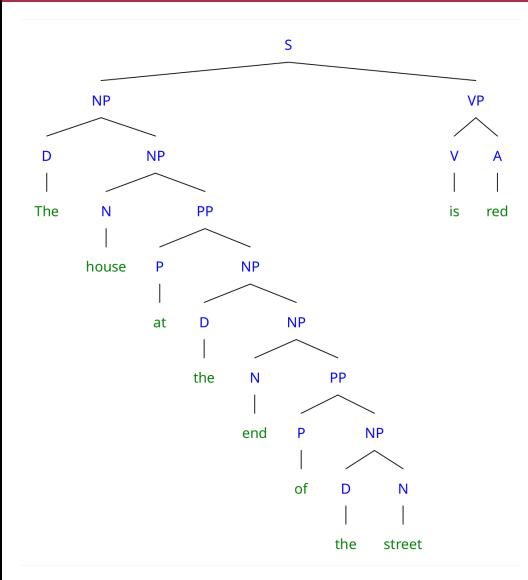

#### **SENTENCE**

The house at the end of the street is red

#### **Things to be noticed**:

- the elements of the sentence are grouped when they are contiguous
- a lot of empty nodes

# Example - dependency tree

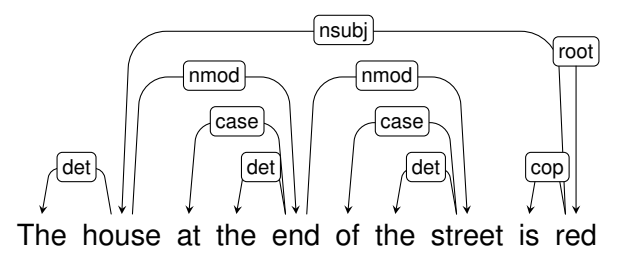

**SENTENCE**: The house at the end of the street is red

#### **Things to be noticed**:

- all the tokens (except for one) are connected to each other
- there are no empty nodes

<span id="page-6-0"></span>Treebanks are used for many purposes:

- linguistic analysis:
	- sincronic
	- diacronic
- implementation of NLP models:
	- parsers
	- morfological analyzers
	- language models
	- (in the past) machine translation
- documenting languages

# <span id="page-7-0"></span>**[Universal Dependencies](#page-7-0)**

<span id="page-8-0"></span>**[Univesal Dependencies](https://universaldependencies.org/)** is a project started in 2014 that has many goals:

- to develop a set of consistent rules to annotate treebanks
- facilitate multilingual parser development
- facilitate linguistic research (typology in particular)

To do so, the UD community have developed an annotation scheme based on:

- Stanford dependencies (syntax)
- the Google universal part-of-speech tagset
- the Interset interlingua tagset (morphological annotation)

<span id="page-9-0"></span>Treebanks are text files that can be opened using a text editor:

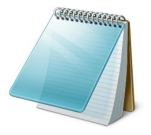

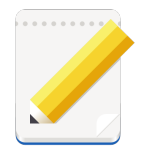

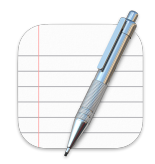

Treebanks are formatted in **CoNLL-U**, a format in which:

- tokens and their annotation are stored in a single line
- sentences are separated by a blank line

# CoNLL-U format

A token in the CoNLL-U format has ten fields (columns), separated by a "tab" character:

- 1 id: the ID of the word, it must be unique within the sentence. Each word must have an ID (starting ID: 1).
- 2 form: the form in which the word appears in the sentence.
- **3** lemma: the "dictionary entry" of the word.
- 4 upos: the universal part-of-speech of the word.
- 5 xpos: the specific part-of-speech of the word.
- feats: the morphological features of the word (gender, number, case, mood, tense...).
- **2** head: the id of the token from which it syntactically depends.
- 8 deprel: the type of syntactic dependency between the word and its head.
- 9 deps: the complete syntactic dependencies of the word (format head:deprel).
- 10 misc: any additional information.

# Some clarifications on the format of certain fields

- *multiword tokens*: the basic units of annotation are *syntactic words*. Such words are systematically splitted (articled prepositions, verbs with clitics...). To annotate them properly, we follow these rules:
	- the id of the multiword token appears in this form: PRIMO-ULTIMO
	- all fields except for the id and the form remain empty in the multiword token (we can't keep a field completely empty, so we use an *underscore* (\_))
	- in the following lines we annotate the tokens in the multiword token specifying their ids
- the fields feats and misc:
	- are annotated using a set of *key-value* pairs separated by a *pipe* character (|)
	- both the *key* and the *value* should be formatted using CamelCase (not dromedaryCase, neither UPPERCASE, nor lowercase, or snake\_case or kebab-case)

 $text = The house at the end of the street is red$ # sent  $id = 0$ The the DET DT Definite=Def|PronType=Art 2 det 2 house house NOUN NN Number=Sing 10 nsubj 3 at at  $ADP$  IN  $\_$  5 case 4 the the DET DT Definite=Def|PronType=Art 5 det 5 end end NOUN NN Number=Sing 2 nmod 6 of of ADP IN a case 7 the the DET DT Definite=Def|PronType=Art 8 det 8 street street NOUN NN Number=Sing 5 nmod 9 is be AUX VBZ Mood=Ind|Number=Sing|Person=3|Tense=Pres|VerbForm=Fin 10 cop \_ \_ 10 red red ADJ JJ Degree=Pos 0 root

<span id="page-13-0"></span>The third field of a token properly formatted stores the annotation of universal parts-of-speech.

The complete POS tagset can be found **[here](https://universaldependencies.org/u/pos/index.html)**. It includes a limited set of tags divided in three categories:

- *open class words*: ADJ, ADV, INTJ, NOUN, PROPN, VERB
- *closed class words*: ADP, AUX, CCONJ, DET, NUM, PART, PRON, SCONJ
- *other*: PUNCT, SYM, X

The sicth field of a token properly formatted stores the annotation of the morphological features.

The list of keys with their values can be found **[here](https://universaldependencies.org/u/feat/index.html)**. It includes a limited set of features divided in two main groups:

- *lexical features*: PronType, NumType, Poss, Reflex, Foreign, Abbr, Typo
- *inflectional features*:
	- *nominal*: Gender, Animacy, NounClass, Number, Case, Definite, Degree
	- *verbal*: VerbForm, Mood, Tense, Aspect, Voice, Evident, Polarity, Person, Polite, Clusivity

To annotate the **syntactic structure** of the sentences following UD guidelines, we have to keep in mind some basic principles:

- *content words* are the backbone of the syntactic structure
- *function words* in most cases depend from *content words*
- modifiers depend from modified words

Let's try annotate the sentence "Laura sent a very nice picture to her sister".

To annotate a sentence like "Laura sent a very nice picture to her sister":

- 1 we have to identify content words: "Laura", "sent", "picture", "nice", "sister"
- 2 per ognuna di esse, identifichiamo la head:
	- "Laura" ← "sent"
	- "picture" ← "sent"
	- "nice"  $\leftarrow$  "picture"
	- "sister" ← "sent"
- 3 for each of the remaining words (*function words*), we identify the head:
	- "a"  $\leftarrow$  "picture"
	- "very"  $\leftarrow$  "nice"
	- "to"  $\leftarrow$  "sister"
	- "her"  $\leftarrow$  "sister"

## Annotate following UD guidelines: structure

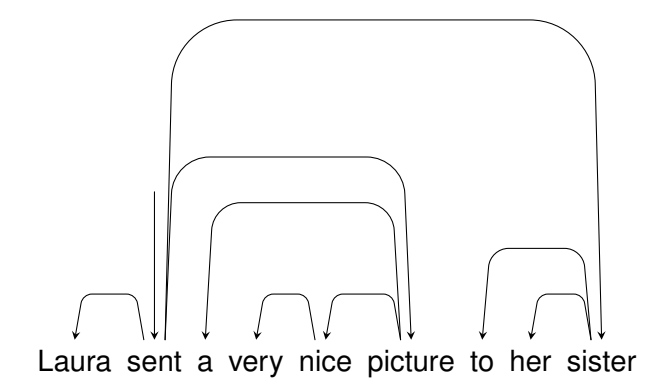

# Annotate following UD guidelines: syntactic labels

Once we have structured the syntax of the sentence, we can move to the next phase which consists in labeling the syntactic links. To do so, we can choose among the labels in the **[UD set](https://universaldependencies.org/u/dep/index.html)**. For our sentence, we will choose these ones:

- root: this label is assigned to the root of the sentence; the token whose deprel is root does not have a head
- nsubj: stands for "nominal subject"; it is assegned to the nominal syntactic subject of the sentence
- obj: stands for "object"; it is assigned to the second most important argument after the subject
- iobj: stands for "indirect object"; it is assegned to some verb arguments (always *core arguments*). This label is often used to tag the *recipient*
- det: stands for "determiner"; it is used to tag the link between a nominal head and its determiner
- case: it is used to tag the relation between a head and a *function word* which marks the case (prepositions, pospositions...)
- amod: stands for "adjectival modifier"; it is assigned to the adjective or to the adjectival phrase which modifies a noun or a pronoun
- advmod: stands for "adverbial modifier"; it is assigned to the adverbs or adverbial phrases that modify a predicate or a modifier
- nmod: stands for "nominal modifier"; this relation is used for nominal dependents of another noun or noun phrase. It takes the sublabel poss for possessives

Luca Brigada Villa (University of Pavia) **No. 2023 [UDeasy](#page-0-0) May 22 2023** 19/38

## Annotate following UD guidelines: syntactic labels

Proviamo ad assegnare queste etichette alle relazioni sintattiche della frase di prima:

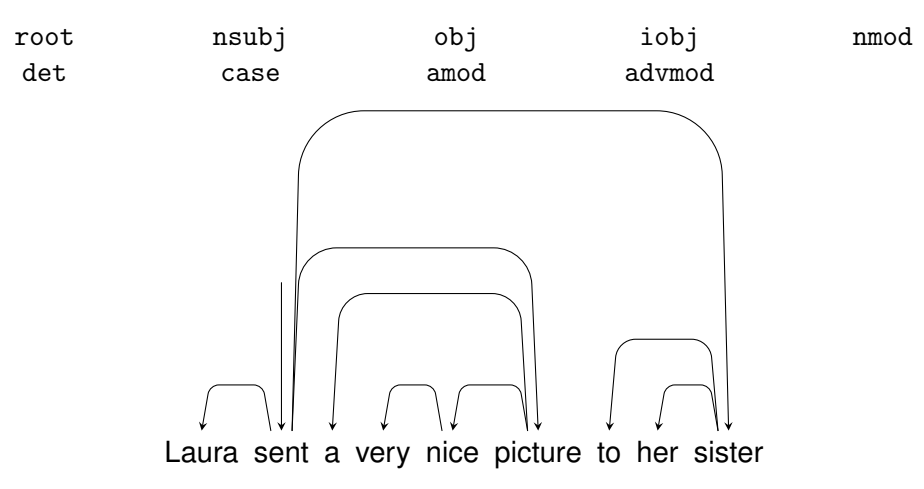

## Annotate following UD guidelines: syntactic labels

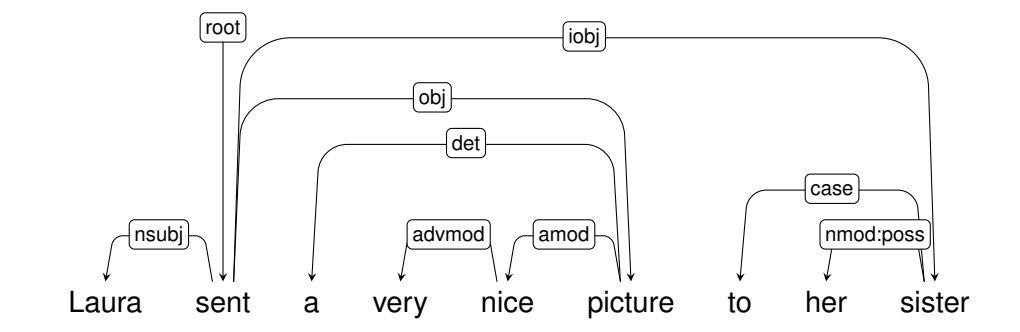

<span id="page-21-0"></span>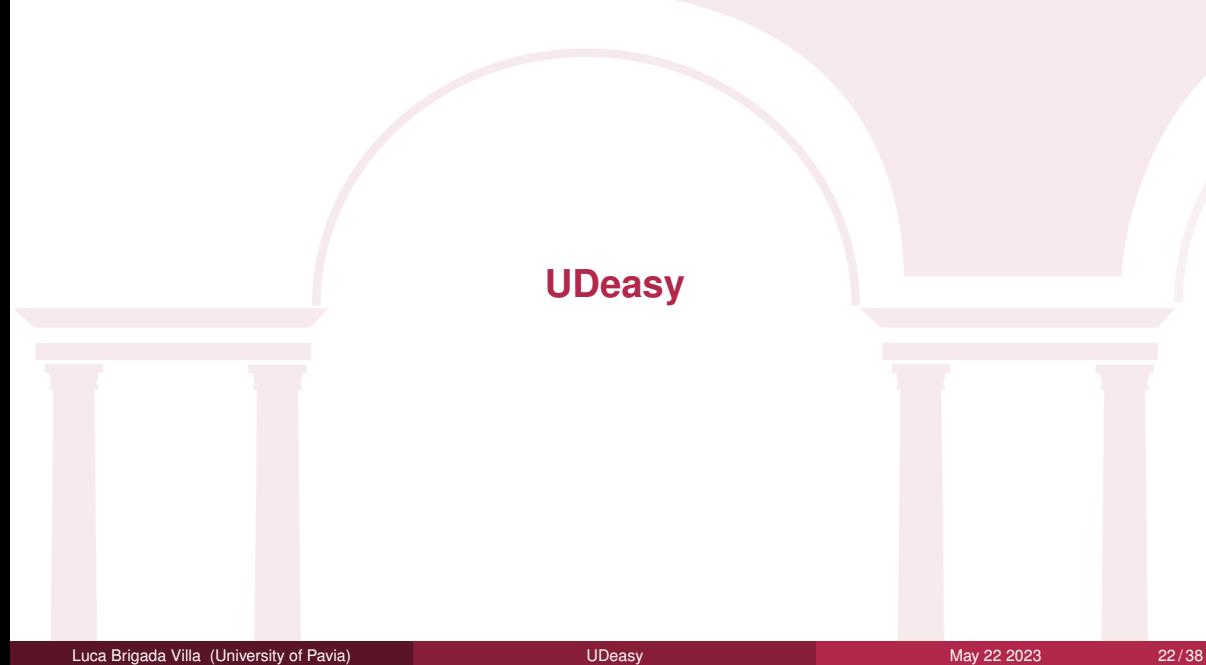

<span id="page-22-0"></span>UDeasy is a tool that allows to query and extract occurrences from the treebanks. It has a graphical interface which makes this operation the easiest as possible.

UDeasy is available for these OS:

- Ubuntu
- MacOS
- Windows

#### <span id="page-23-0"></span>**Download**

Before starting using UDeasy, users should download the latest version of the software compatible their own OS. The download page is: <https://unipv-larl.github.io/udeasy/download.html>.

#### **Install**

Then we can install UDeasy. Once installed, we can start UDeasy.

# Using UDeasy

When opening UDeasy, a window will pop up. The users will be asked to select a conllu file from which extract the patterns.

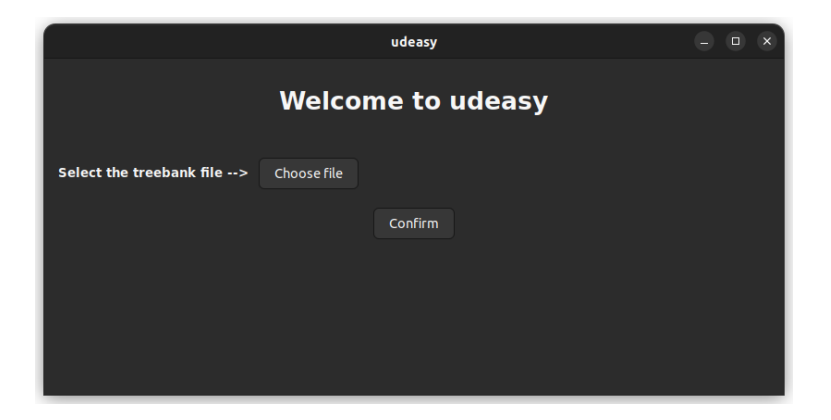

Once selected the conllu file, two sections will appear in the main window: the first is to import a query, the second to start designing a new one from scratch.

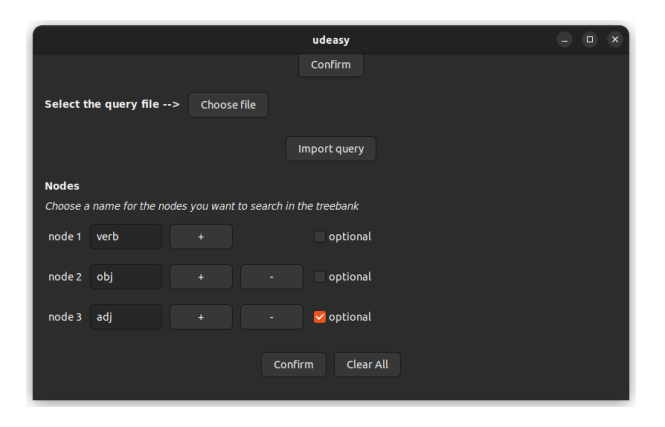

## **Features**

Then we can select the features that the target tokens must (or must not) match in order to be included in the results.

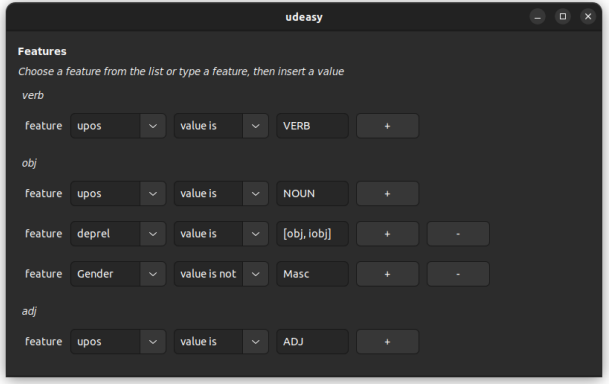

## Syntactic relations and ordering within the sentence

At the bottom of the window, users can specify the syntactic relations that the target nodes should have and the relative positions they should occupy in the sentence.

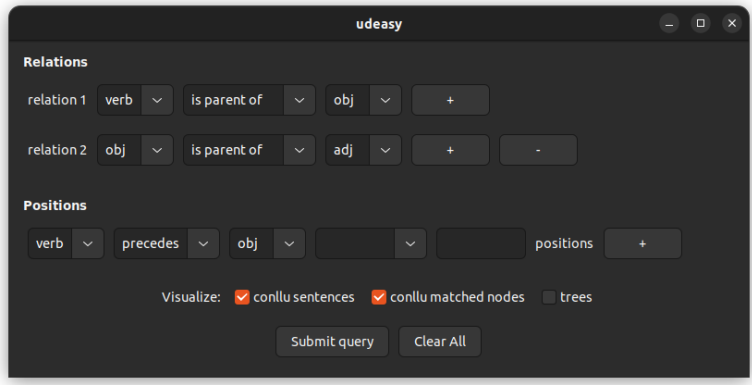

After confirming the query, the results will appear in a new window. Results can be saved either as simple text files or as csv file (that can be imported in softwares like Excel) selecting the fields that we want to be included. It is also possible to save the query as YAML file and extract some statistics of the results.

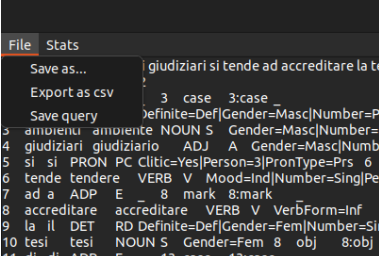

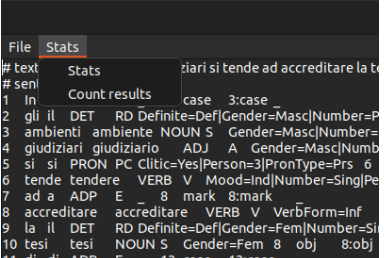

## Extract statistics

UDeasy allows to extract statistical information from the results. To do so, we have to select what we want to get from the available options.

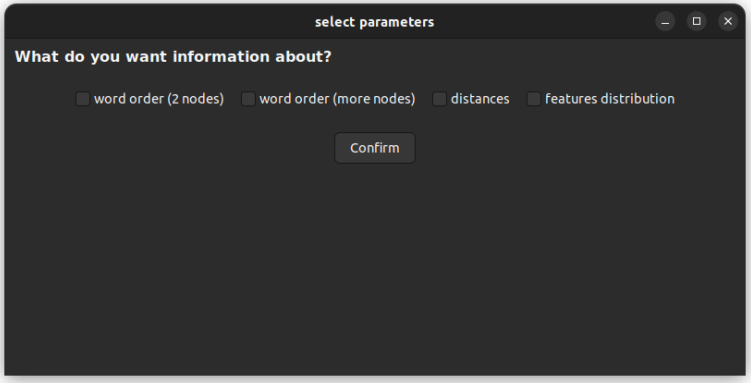

- Once selected, we will fill in the fields to get information about frequen-
- cies/ordering/cooccurrencies of the selected tokens.

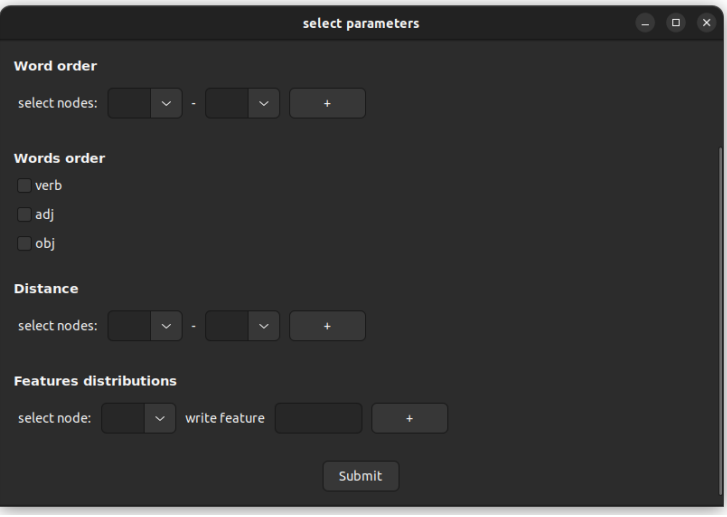

<span id="page-31-0"></span>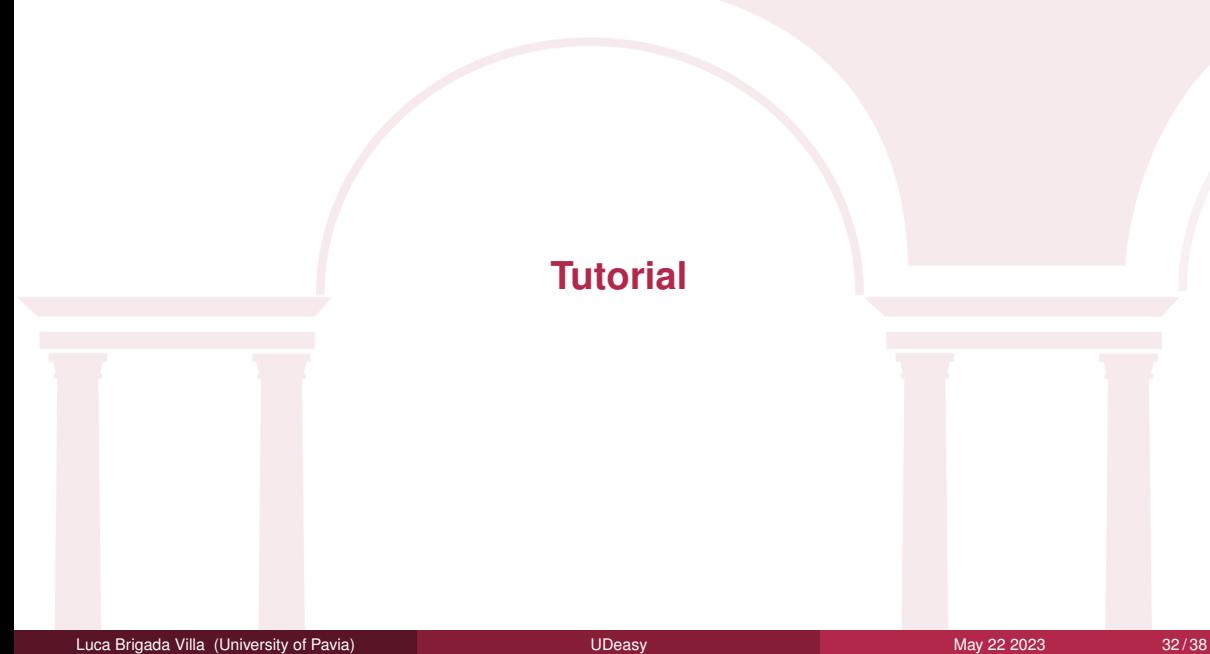

In this tutorial we will deal with the English GUM treebank (9124 sentences, 166659 tokens) and a sample of the Catalan Ancora treebank (9000 sentences, 307555 tokens) both available in Universal Dependencies. Questions:

- **1** is English an SVO language?
- 2 which words are modified by the lemma *nice*?
- **3** does English use relative clauses more on the subject or on the object?
	- how distant is the relative clause from its head?
- **4** is Catalan a pro-drop language?

The files for this tutorial are available here:

<https://unipv-larl.github.io/udeasy/tutorials.html>.

<span id="page-33-0"></span>To answer this question we first have to design a query targeting some patterns from the treebank and then analyze the ordering of the elements within such patterns.

- we are looking for three nodes and we will refer to them as *subj*, *verb* and obj
- we restrict the results to the nominal subjects and objects (we exclude pronouns)
- we specify the dependency relations
- and the syntactic relations among the target nodes
- we choose a visualization option

<span id="page-34-0"></span>To answer this question we first have to design a query targeting some patterns from the treebank and then analyze some features of such elements.

- we are looking for two nodes and we'll refer to them as *word* and *nice*
- for the node *word* we don't specify any feature
- for the node *nice* we specify the lemma
- syntactic relation between the two nodes
- we choose a visualization option

# <span id="page-35-0"></span>Does English use relative clauses more on the subject or on the object?

To answer this question we have to design a query that meets these criteria and then analyze the features of one of the nodes involved in the patterns:

- two nodes (we'll refer to them as *subj-obj* and *rel*)
- we specify the features of the node *rel* (deprel)
- and of the node *subi-obi* (upos and deprel)
- we define the syntactic structure
- we choose a visualization option

<span id="page-36-0"></span>To answer this question we first have to design a query in which one of the target nodes is optional:

- we are looking for two nodes: we will refer to them as *subj* (optional) and *verb*
- we specify the features of the nodes (deprel, upos, VerbForm, PronType)
- we define the syntactic relations
- we choose a visualization option

# Thank you for your attention!

- $\blacksquare$  [luca.brigadavilla@unibg.it](mailto: luca.brigadavilla@unibg.it)
- § [bavagliladri](https://github.com/bavagliladri)
- § [unipv-larl](https://github.com/unipv-larl)
- $\mathcal{O}$  [UDeasy website](https://unipv-larl.github.io/udeasy)